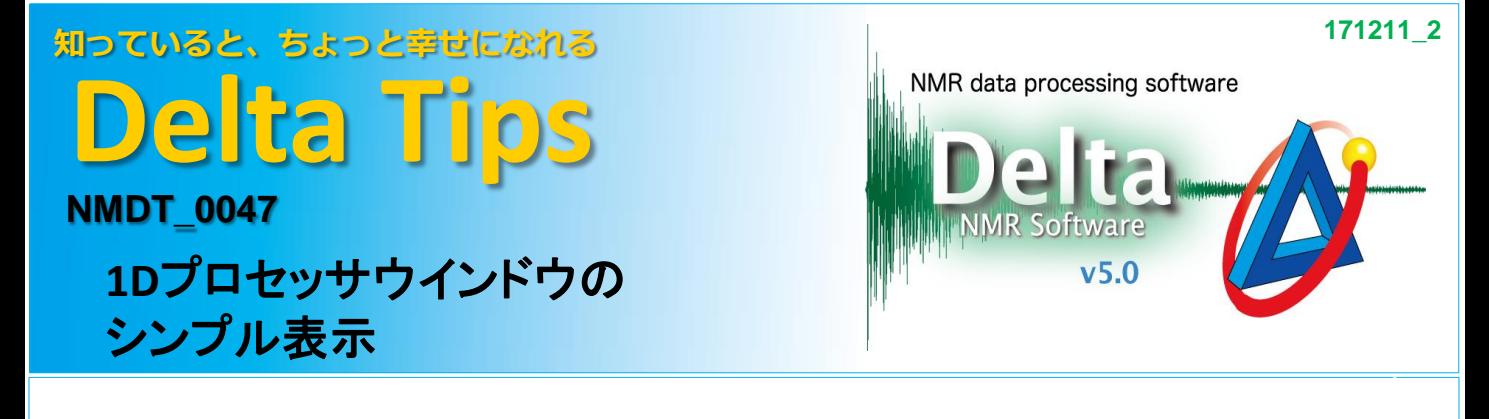

Deltaオプションメニューの環境設定では、様々な初期設定を変更することができます。 ここでは、1DプロセッサウインドウのFIDデータやデータ処理パネル、オプションパネルを 非表示にする設定方法について紹介します。

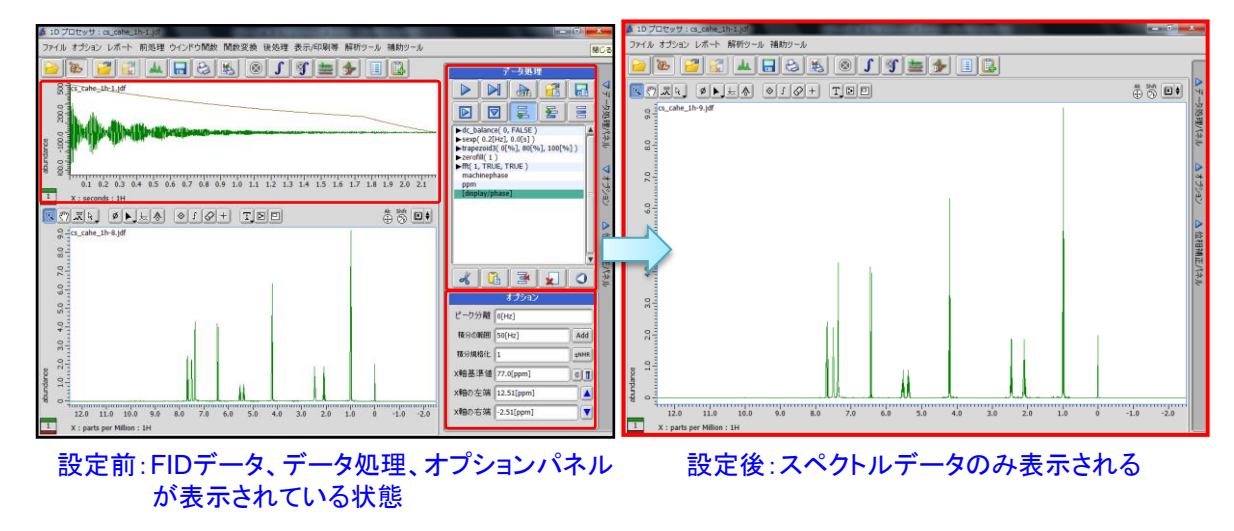

## ① **Delta**ウインドウのオプションメニューで**[**環境設定**]** を選択する。

⇒ 環境設定ウインドウが開きます。

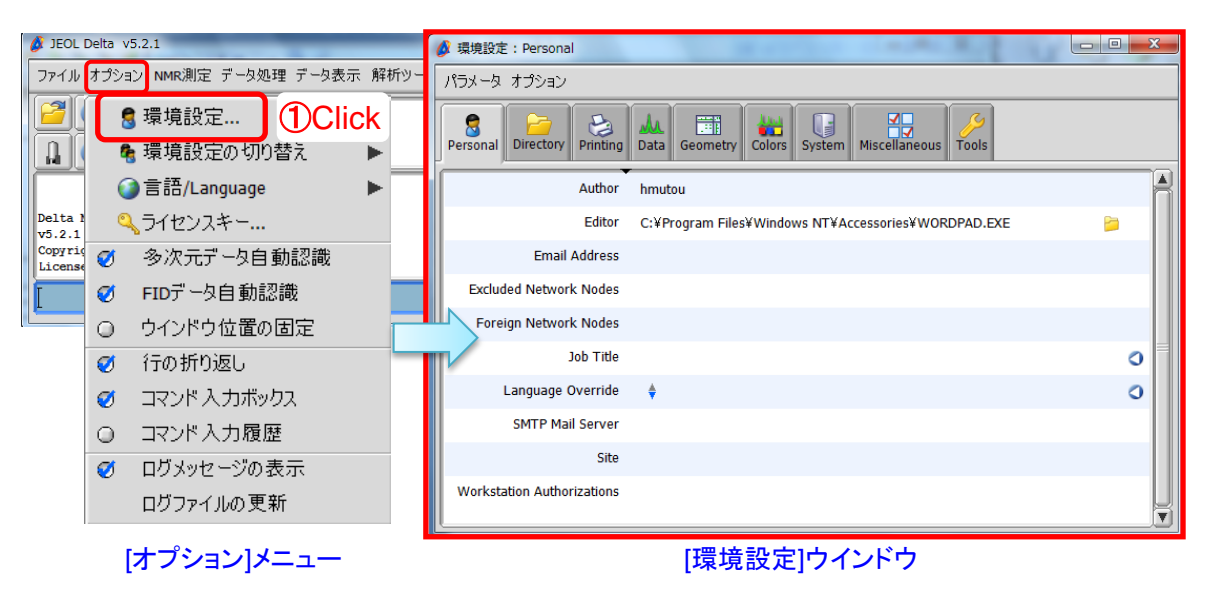

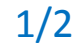

JEOL RESONANCE

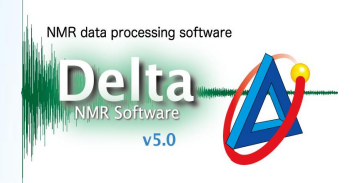

② **[Tools]** タブをクリックする。

⇒[Tools]メニューが表示されます。

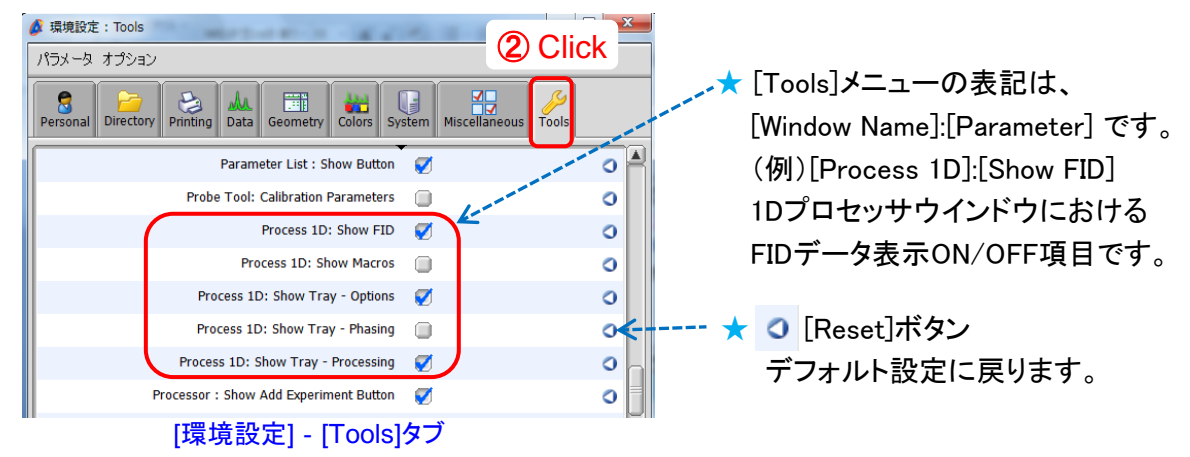

③ "**Process 1D: Show FID**" "**Process 1D: Show Tray-Options** " "**Process 1D: Show Tray-Processing**"のチェックを外す。

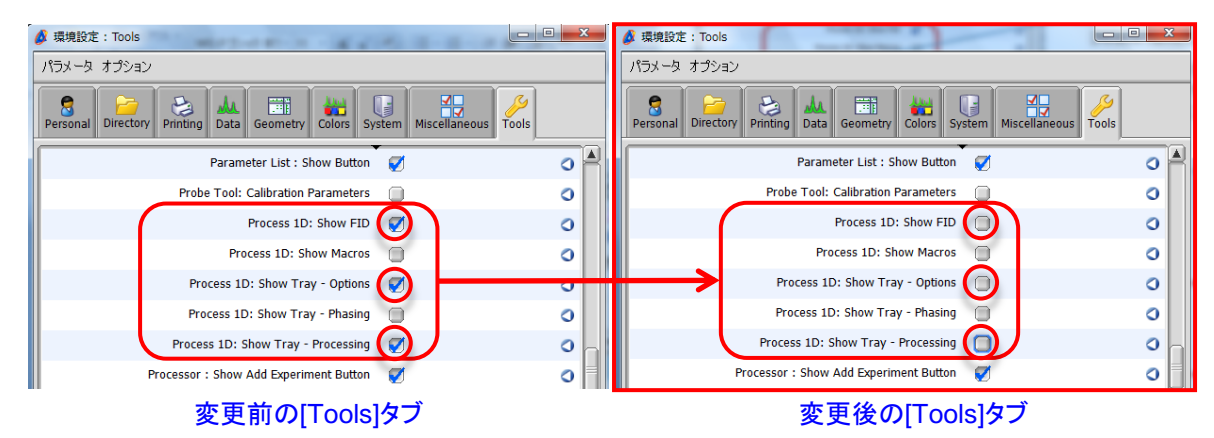

④ **Delta**ウインドウでデータを再び開く。

⇒ 1Dプロセッサウインドウにスペクトルデータのみ表示されます。

★ FIDデータ表示のON/OFFについては、1Dプロセッサウインドウ[オプション]メニューにある "FIDの表示"のチェック項目でも設定できます。

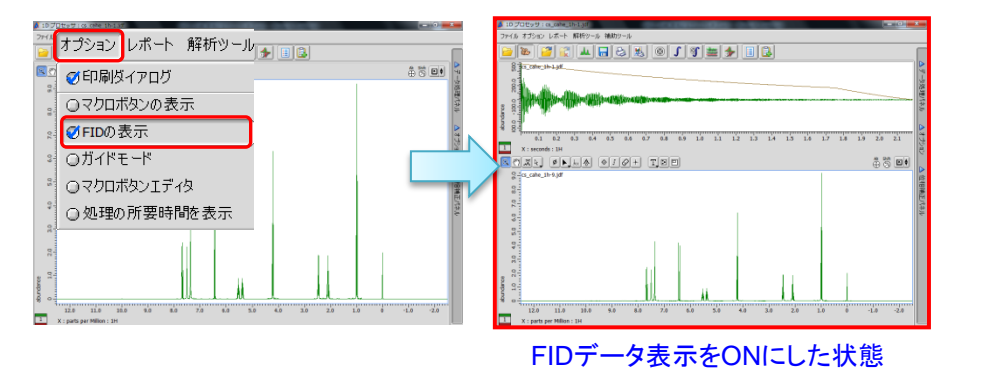

2/2

JEOL RESONANCE